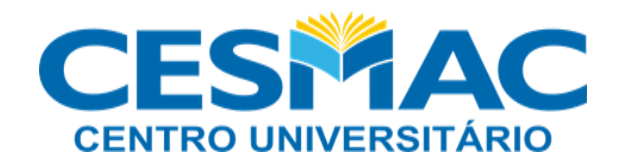

## **DECLARAÇÃO DE NADA CONSTA**

A declaração de nada consta é um meio de comprovar que o aluno não possui nenhuma pendência/débito com a biblioteca. Esta é solicitada pelo próprio usuário através do Meu Pergamum.

## **PASSO A PASSO DA SOLICITAÇÃO:**

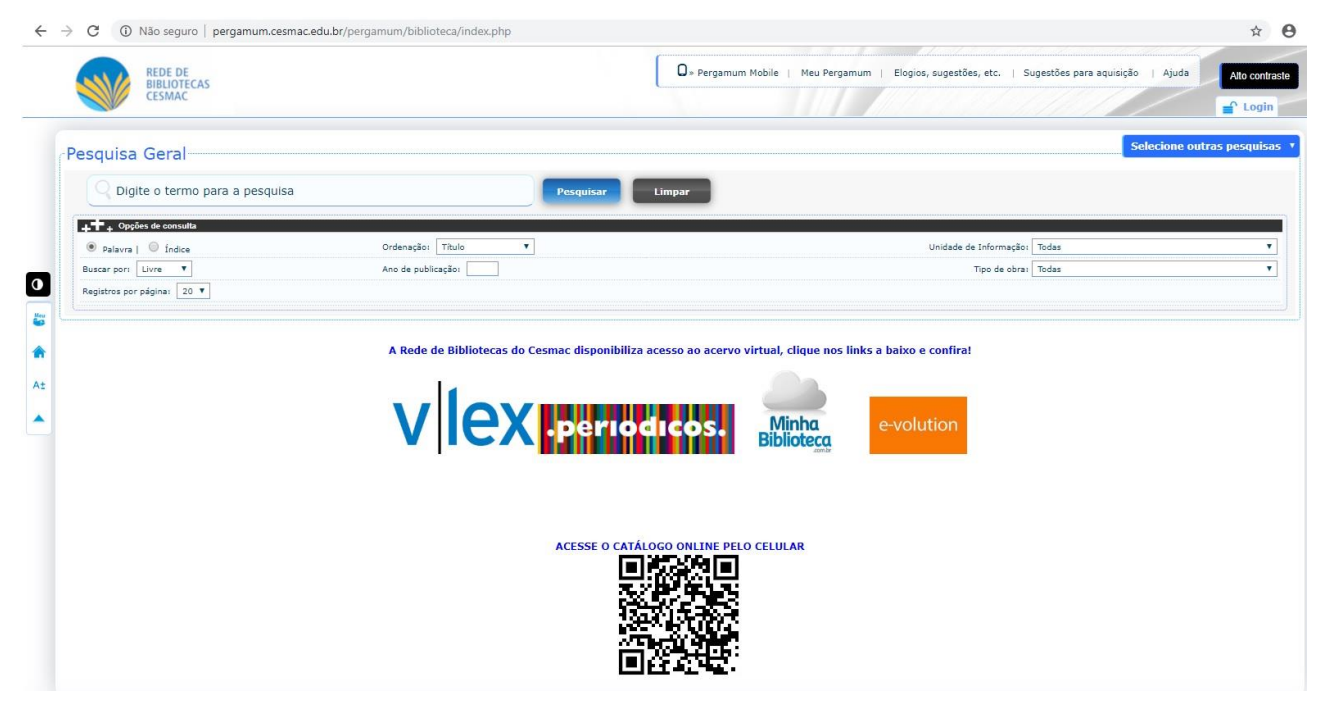

**1º Passo:** Acessar o catálogo da Rede de Bibliotecas do CESMAC, no link: [http://pergamum.cesmac.edu.br/pergamum/biblioteca/index.php.](http://pergamum.cesmac.edu.br/pergamum/biblioteca/index.php)

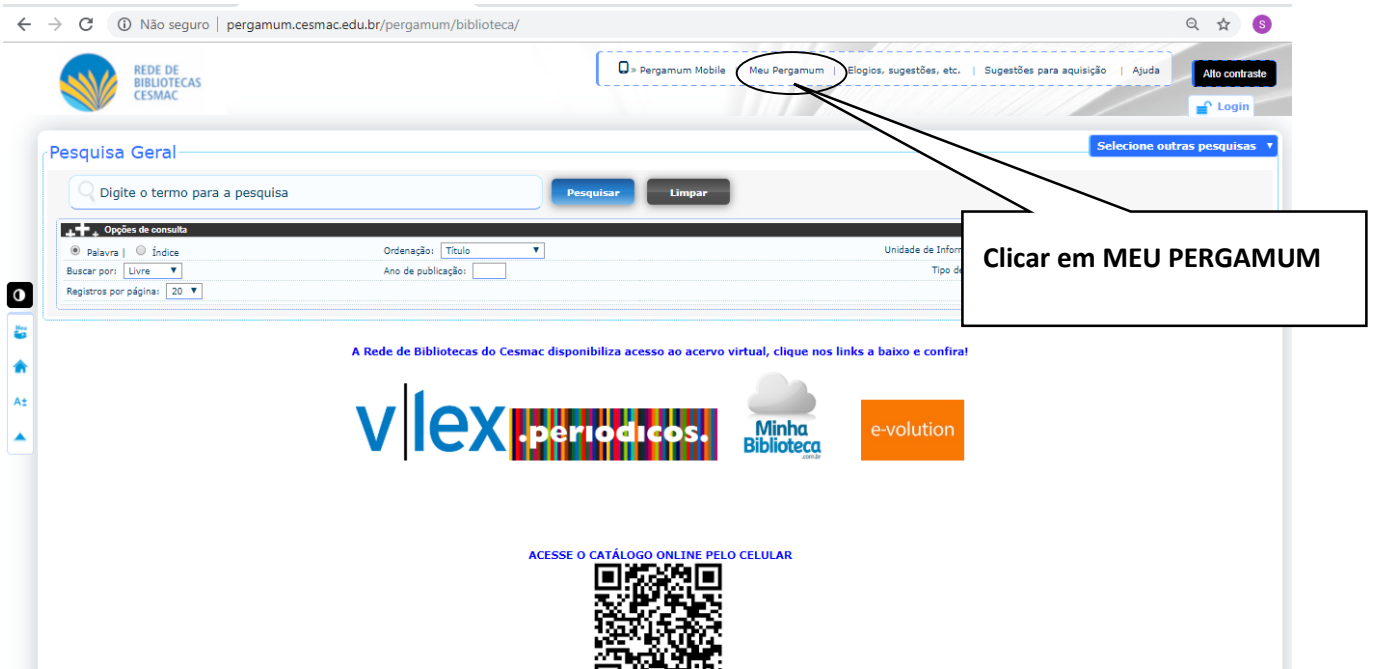

**2º Passo:** Ao abrir o catálogo, o aluno vai acessar o MEU PERGAMUM na parte superior da tela.

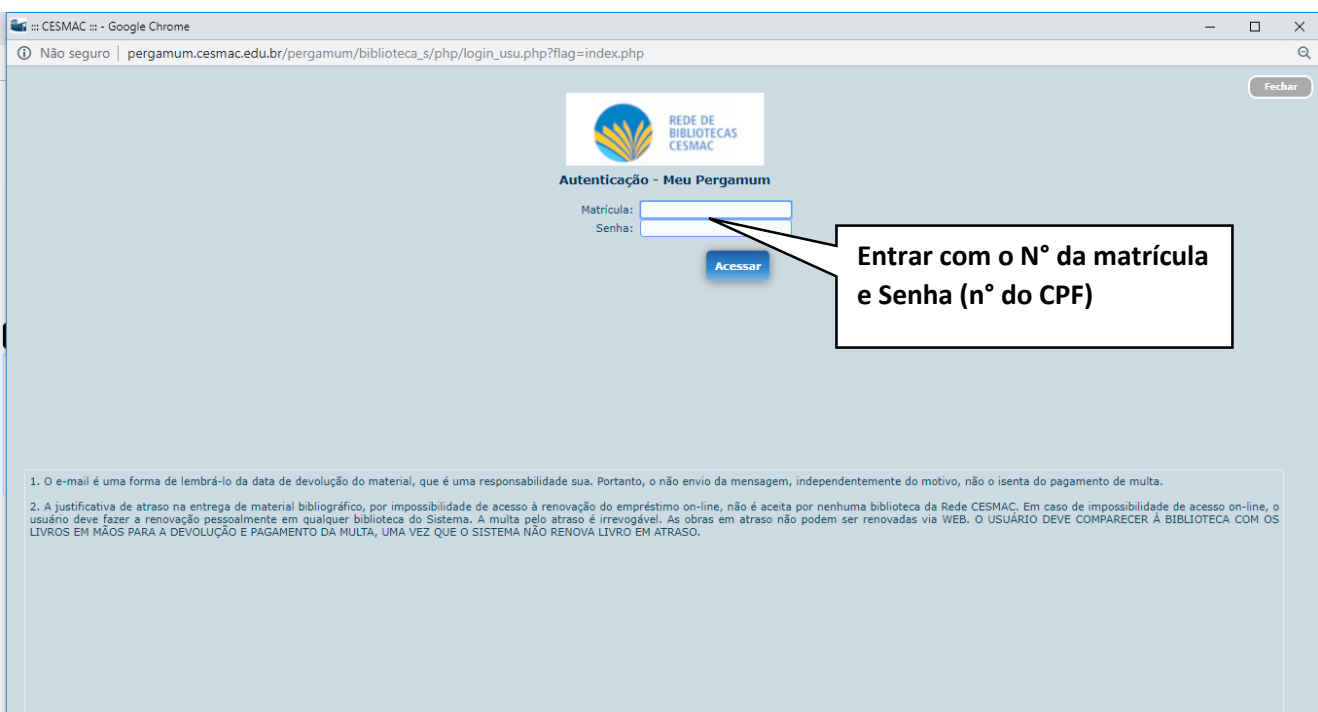

**3° Passo:** Ao aparecer a seguinte página, o aluno vai digitar sua Matrícula e Senha. **(Lembrando que a senha é o número do CPF).**

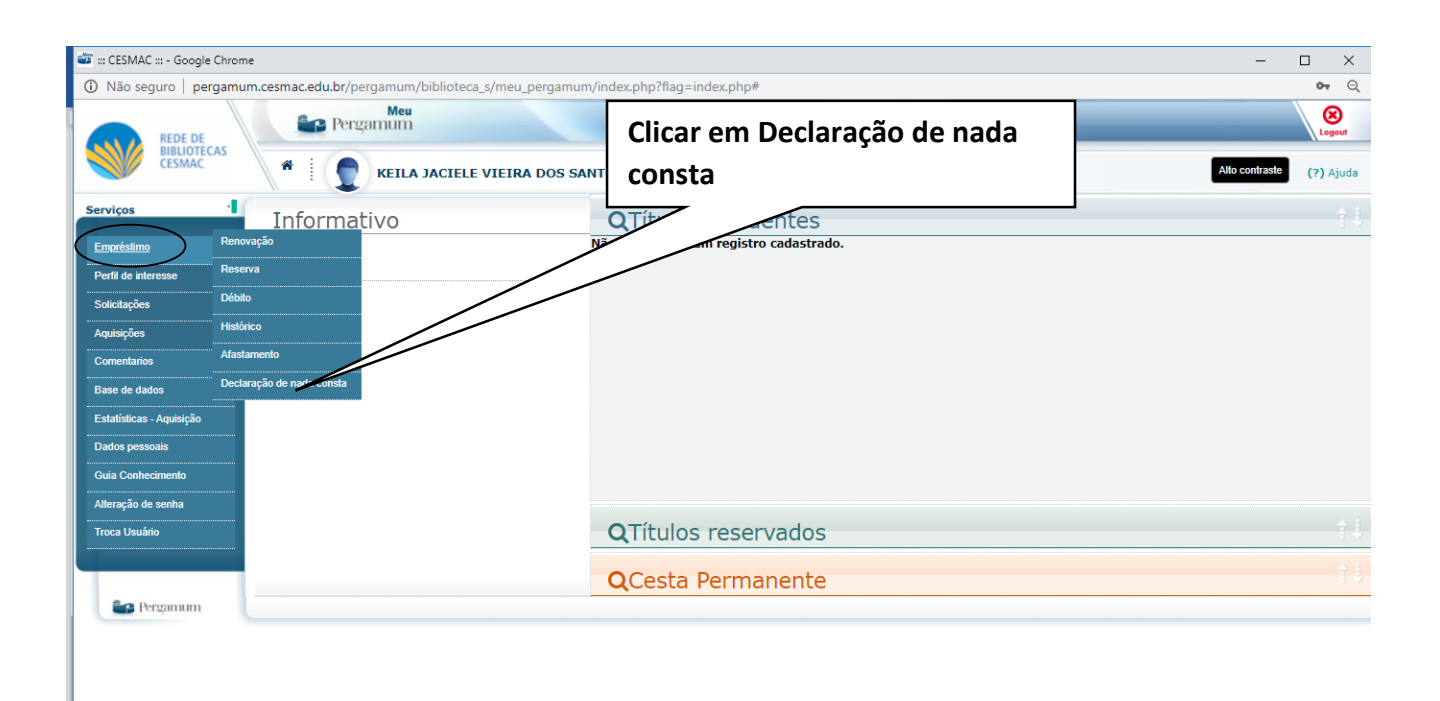

**4° Passo:** Abrirá então a página do aluno no Meu Pergamum em uma nova guia. O aluno colocará o cursor sobre o termo EMPRÉSTIMO. Em seguida aparecerá uma aba ao lado com opções para acessar. Clicar em Declaração de nada consta.

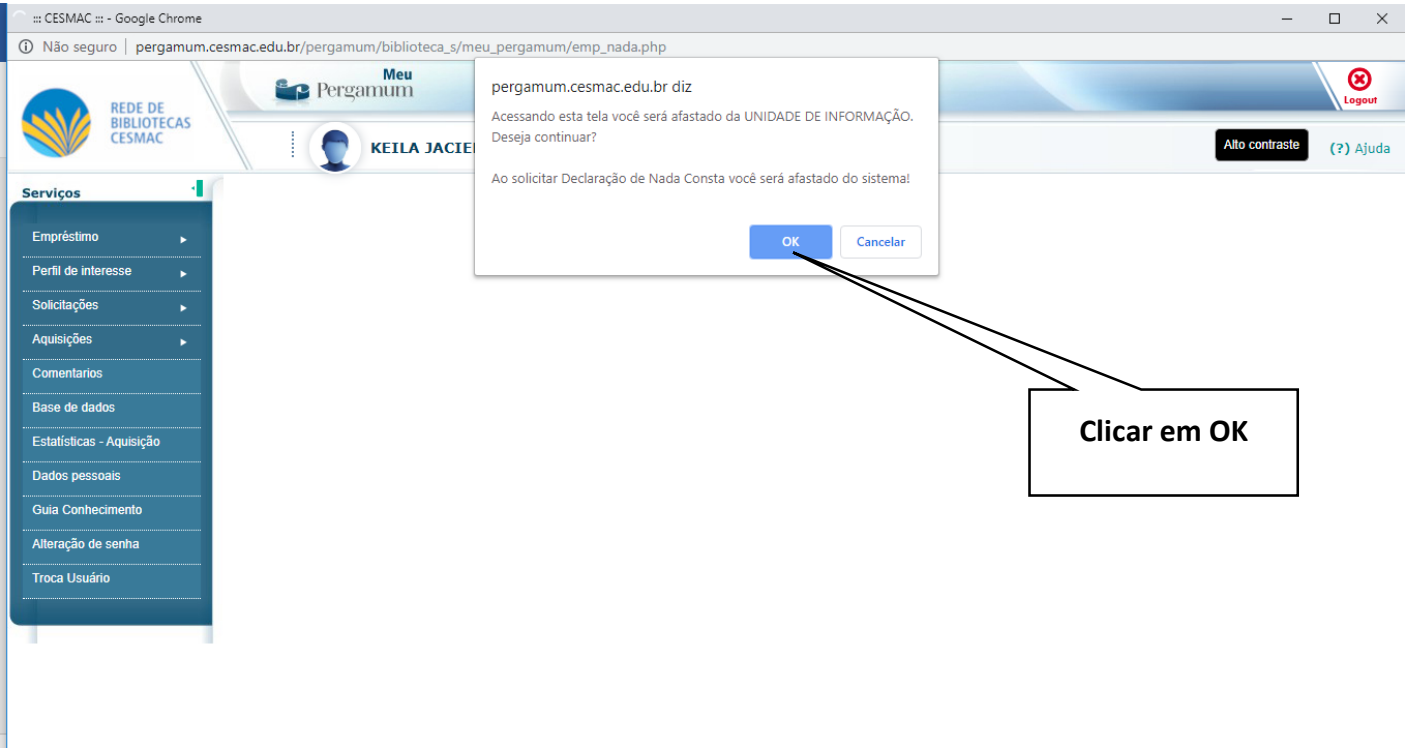

**8° Passo:** Por fim, aparecerá uma tela com uma mensagem, ao clicar em OK será efetuado, automaticamente, o download da Declaração de nada consta.

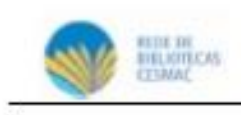

## DECLARAÇÃO

Declaramos para os devidos fins que o usuário(a) (Aluno está com sua situação regular na biblioteca. Graduação), matrícula

Maceió, 25/09/2019

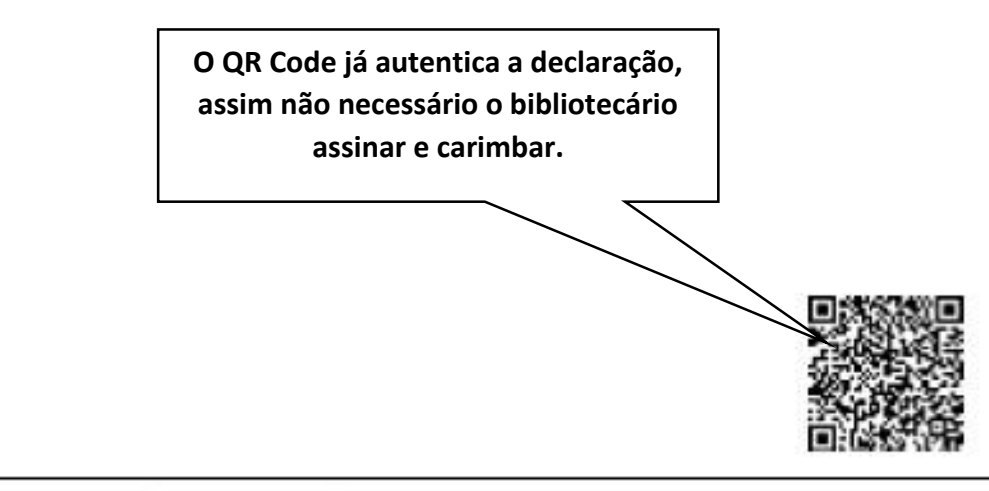

Pergamum - Sistema Integrado de Bibliotecas 25/09/2019 16:42:25

Para consultar validade dos dados e emissão de 2º via acesse o endereço abaixo:

http://pergamum.cesmac.edu.br/pergamumbiblioteca/uri\_redireciona.php?cod=OTE4I(ITU=PRG-MTRxOTY1OTIxOQ==\$valid=690F1B2647